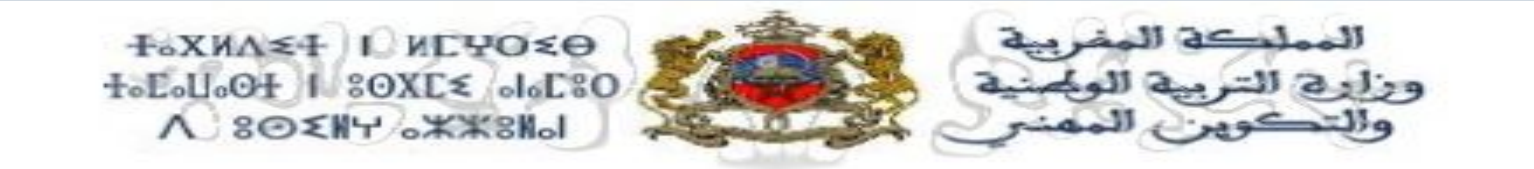

Direction provinciale de Ouazzane Secteur scolaire Amezzou

# Comment obtenir une licence Microsoft office 2016 en utilisant l'adresse e-mail TAALIM

Fait par : Monsieur le directeur ABDELHAK JARIR le professeur WADIE ELMOHTADI

**Secteur scolaire Amezzou** 

**Pourquoi avoir une licence Microsoft office 2016 ?** ❑ une licence légale pour l'utilisation des logiciels de bureautiques Microsoft (Word; Excel; PowerPoint ; Publisher ; Access ; OneNote; Outlook ; OneDrive )

❑Une licence gratuite grâce au partenariat signé entre le ministère de l'éducation nationale,

❑Permet d'avoir la dernière version du Microsoft office 2016

**Secteur scolaire Amezzou** 

Exemple d'un compte TAALIM sans licence office 2016

Quand je clique sur **installer les logiciels une nouvelle fenêtre apparait (seul Skype est disponible au téléchargement ) voir page suivante** 

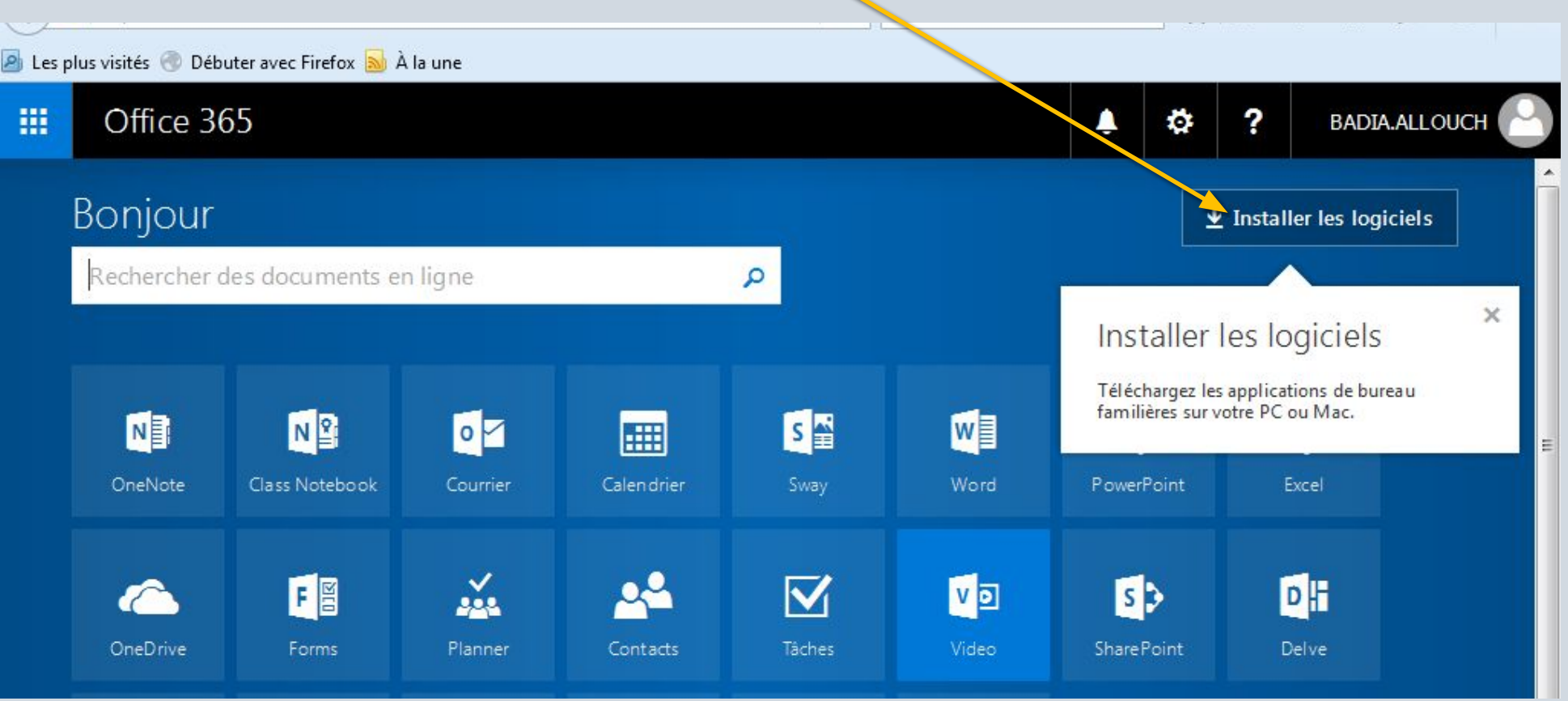

**Secteur scolaire Amezzou** 

#### Seul Skype est disponible

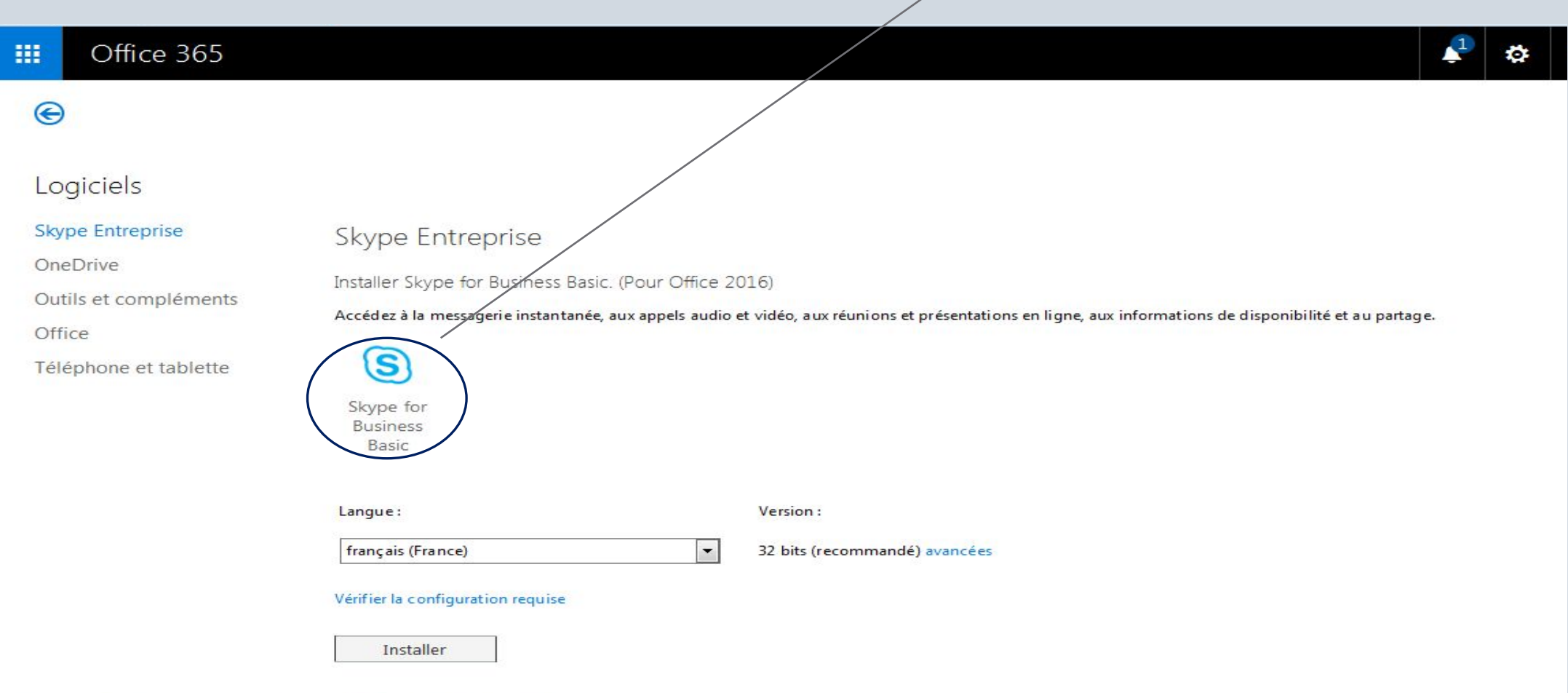

**Secteur scolaire Amezzou 08 avril 2017**

## **Procédure d'activation de licence** :

1- entrer le lien de Microsoft office 365 éducation : https://portal.office.com/signup?sku=Education

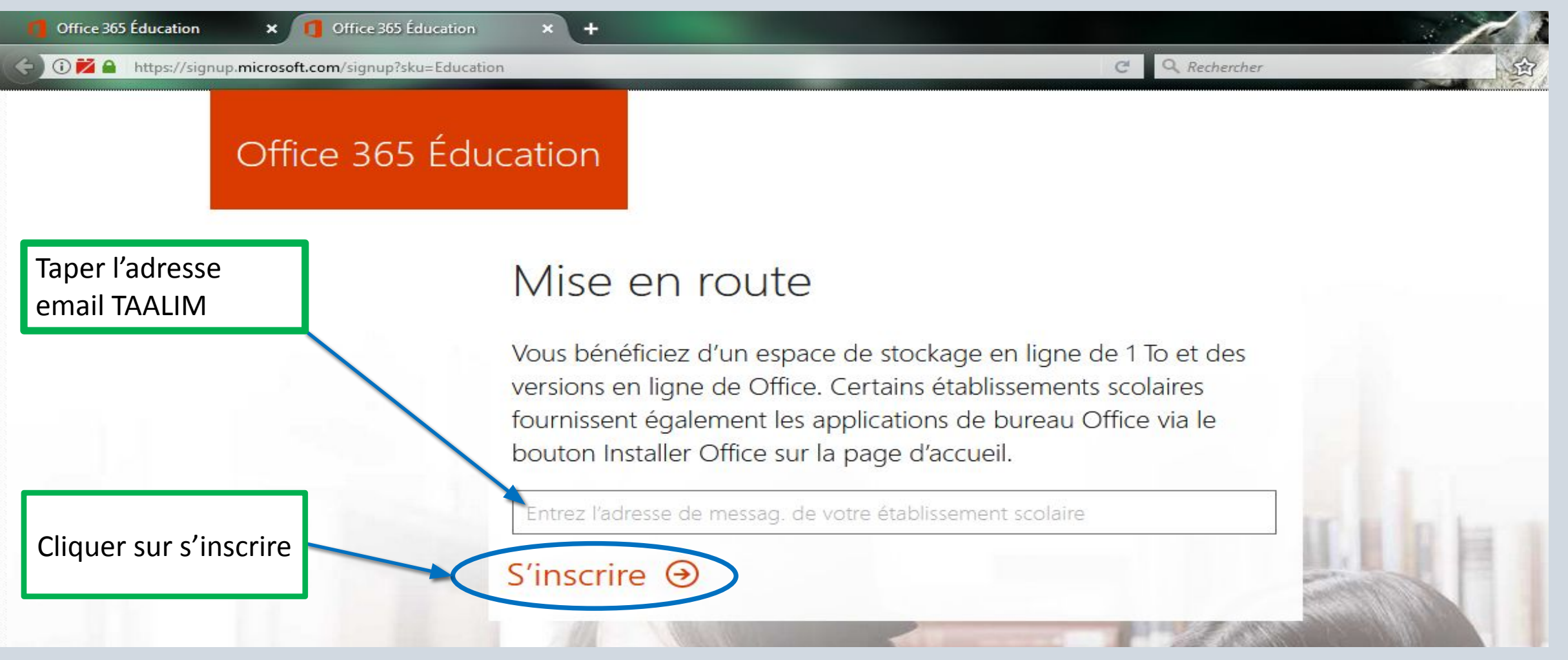

**Secteur scolaire Amezzou 08 avril 2017**

#### 2- choisir le profile enseignant :

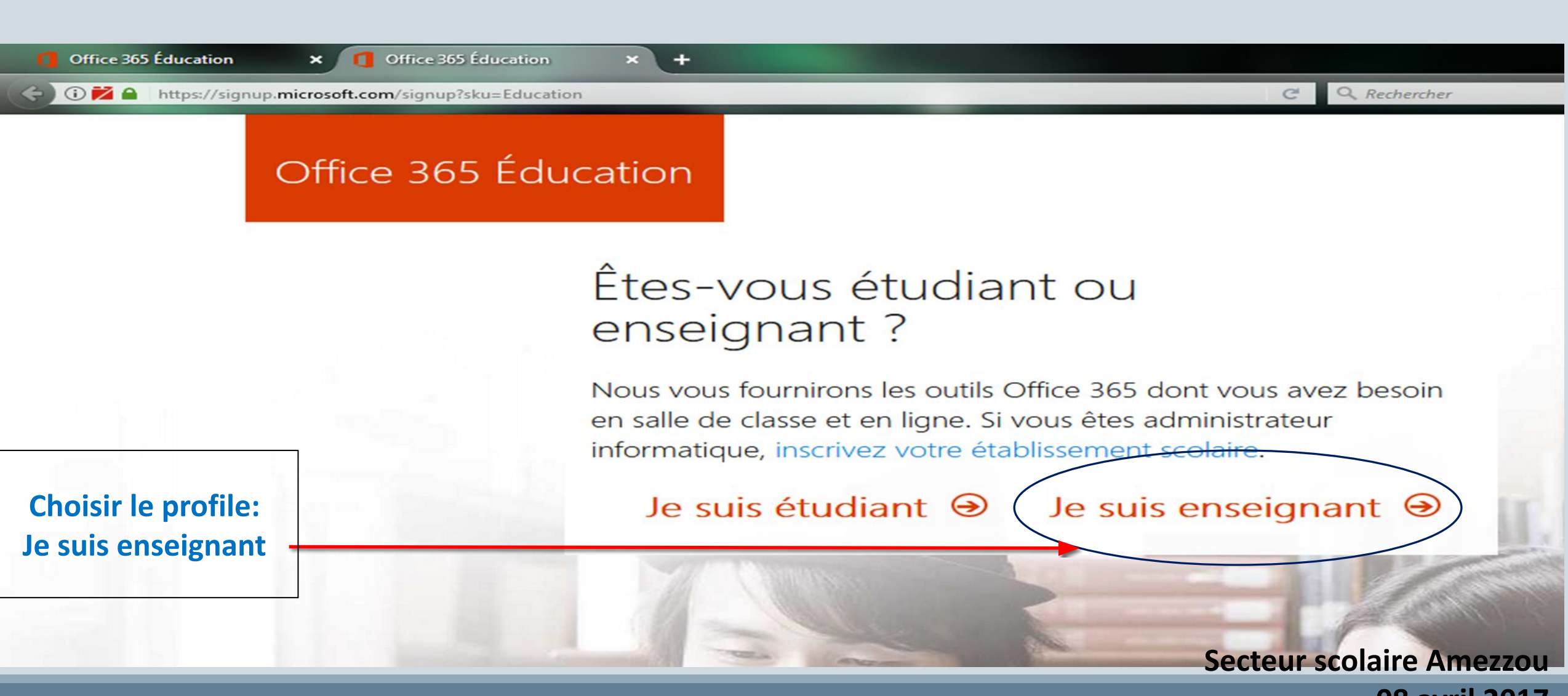

#### 3-Une fenêtre apparait confirmant que ce compte est existant je clique sur **se connecter**

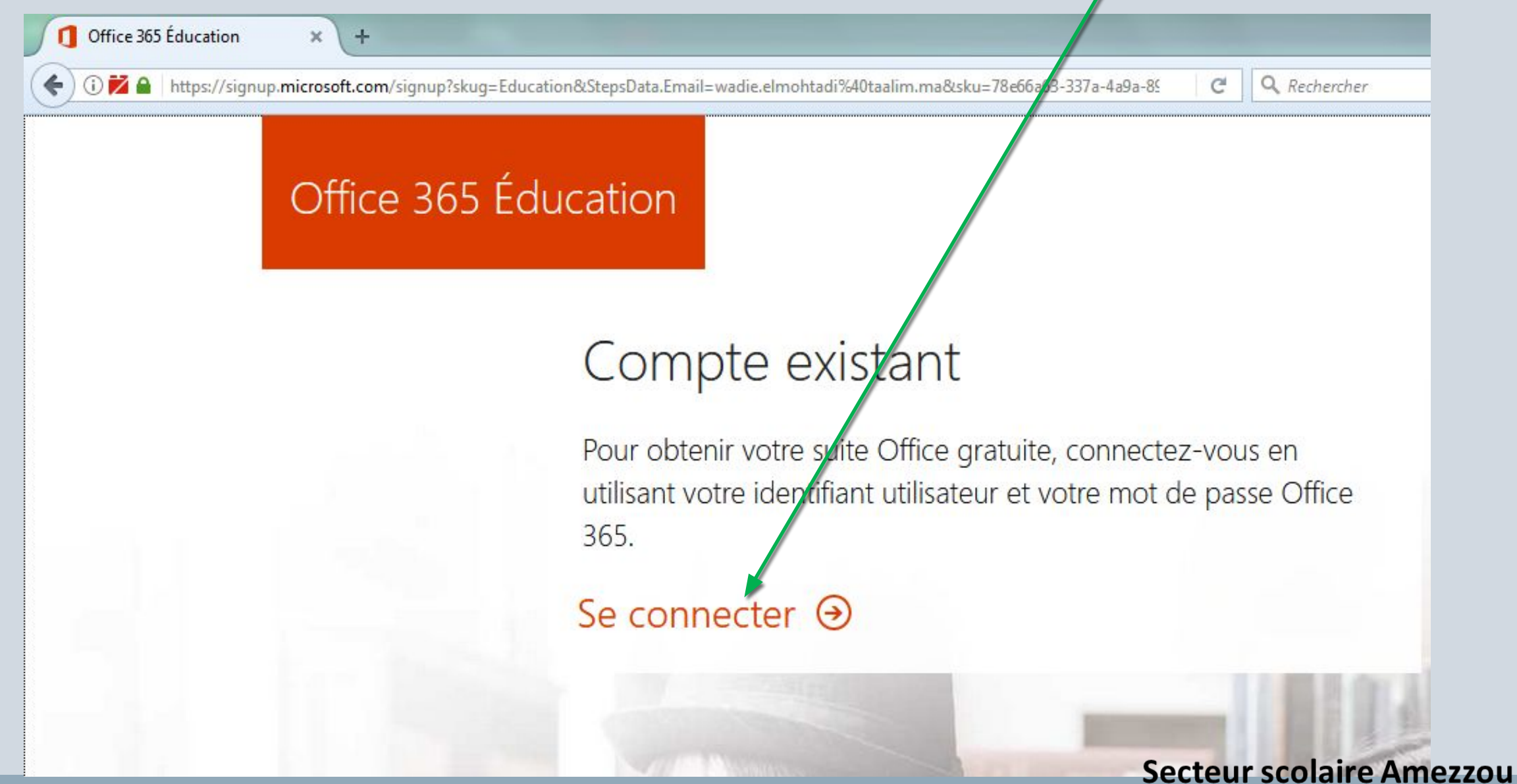

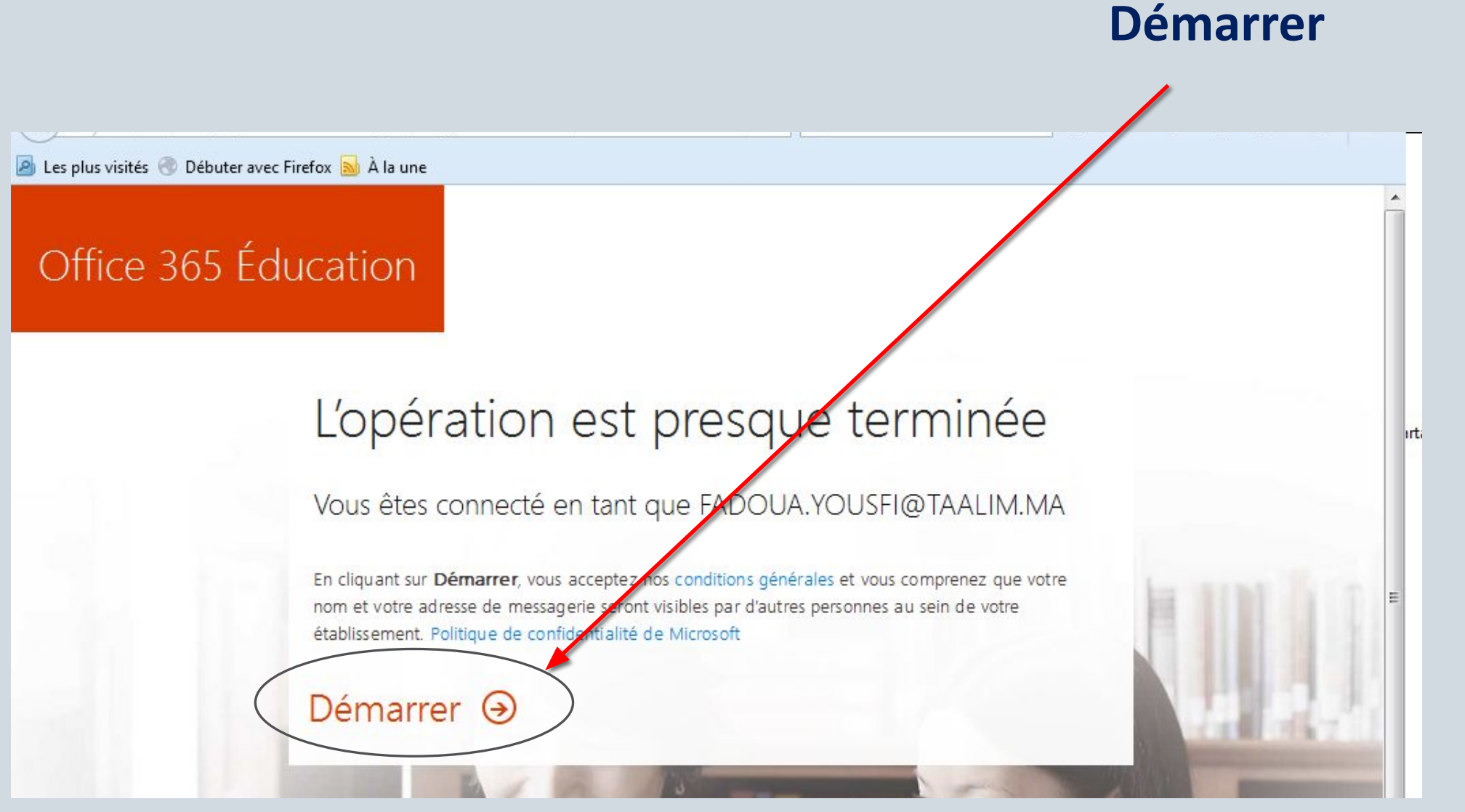

**Secteur scolaire Amezzou** 08 avril 2017

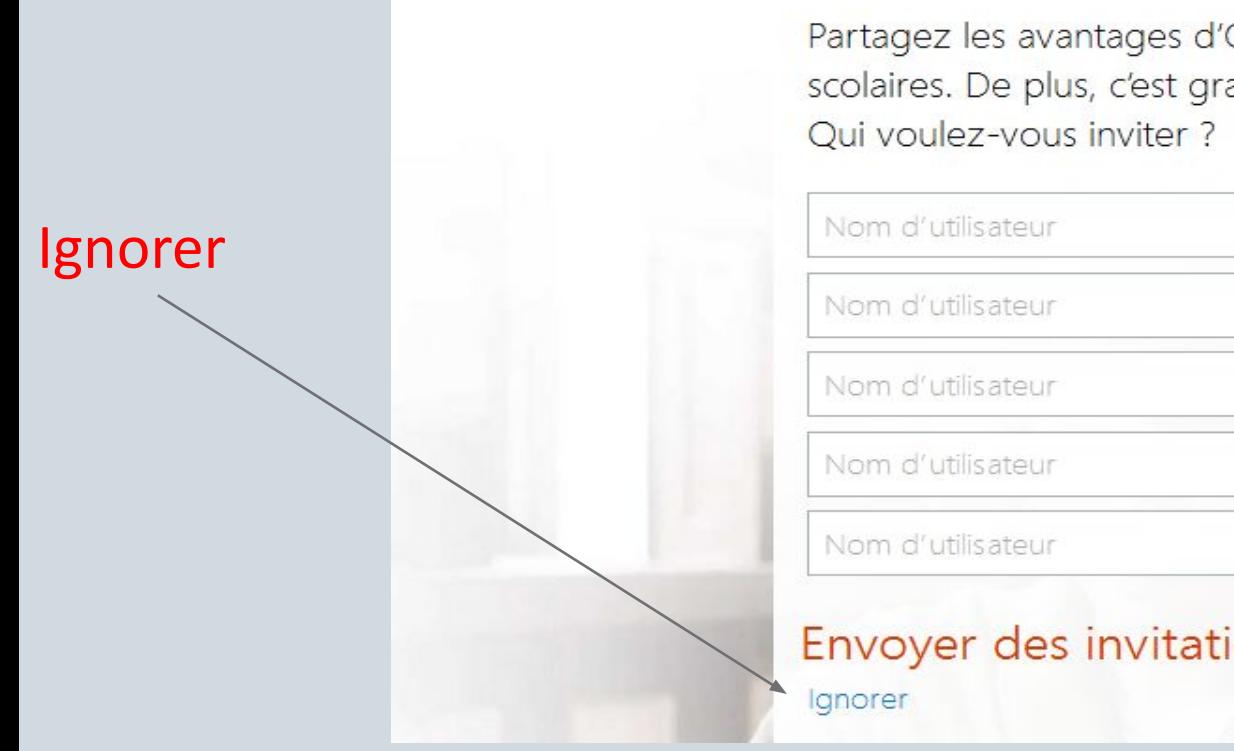

# Inviter d'autres personnes

Partagez les avantages d'Office 365 et collaborez sur des projets scolaires. De plus, c'est gratuit !

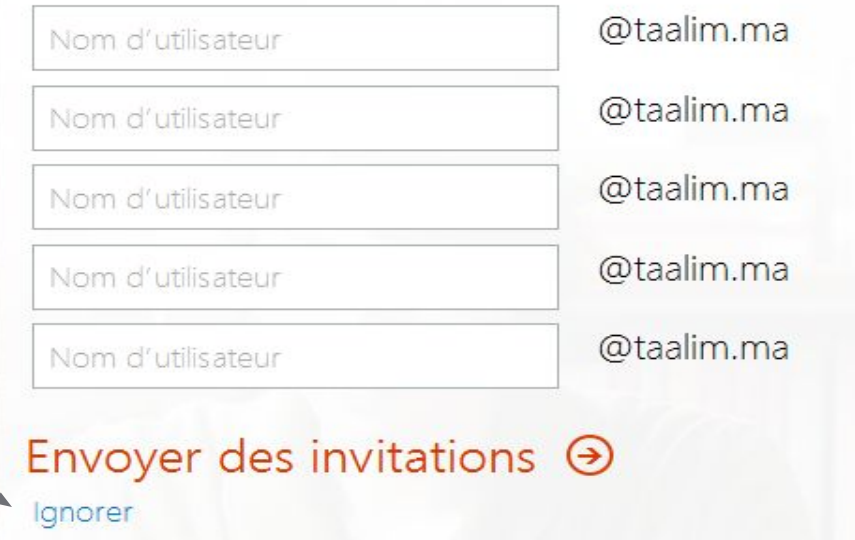

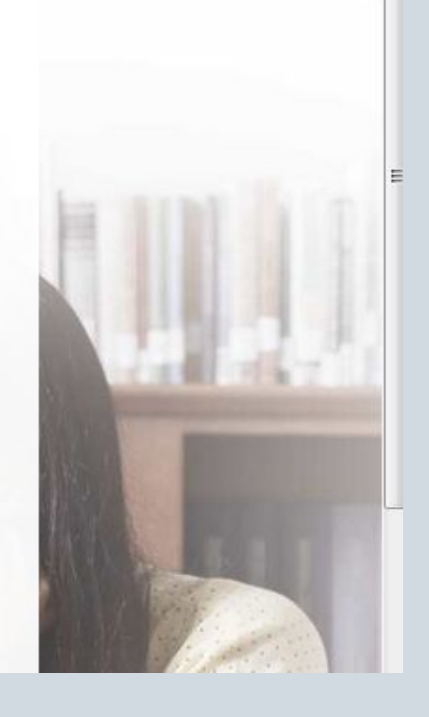

**Secteur scolaire Amezzou** 08 avril 2017

### Essai après activation de la licence si je clique sur *installer office* 2016 le fichier exécutable d'installation office

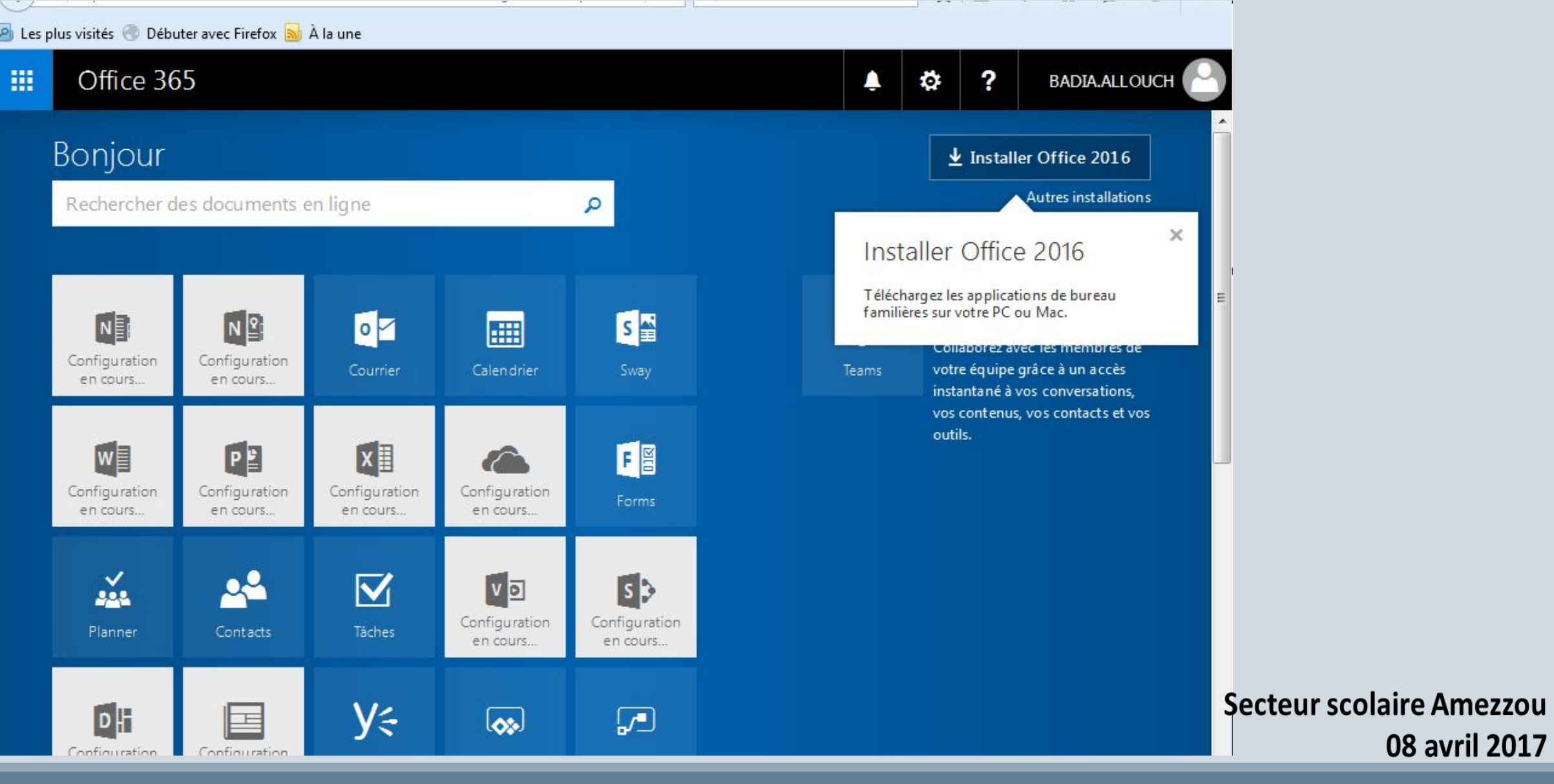

#### La licence est bien activée télécharger le fichier et suivre les étapes normales d'installation

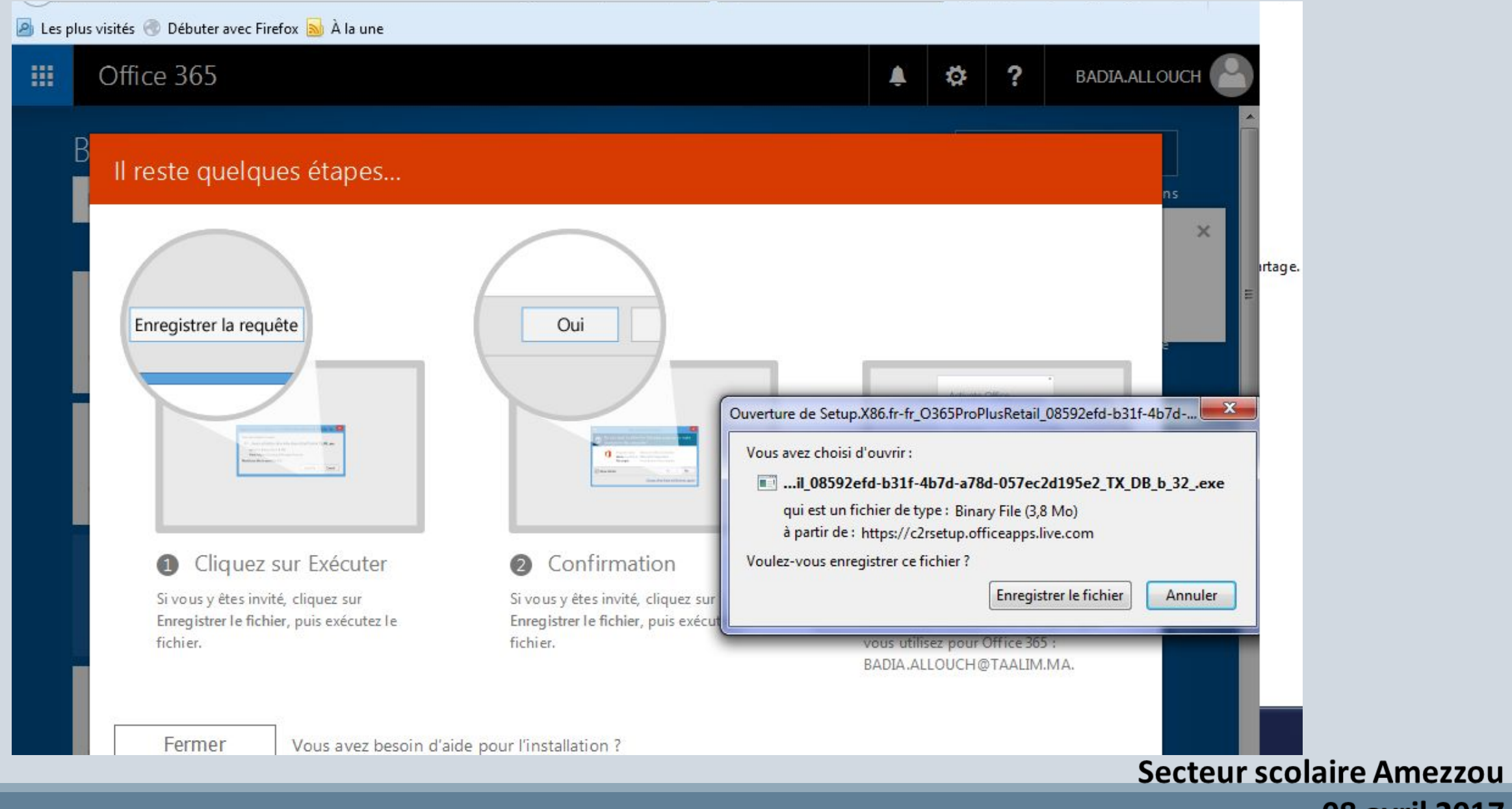

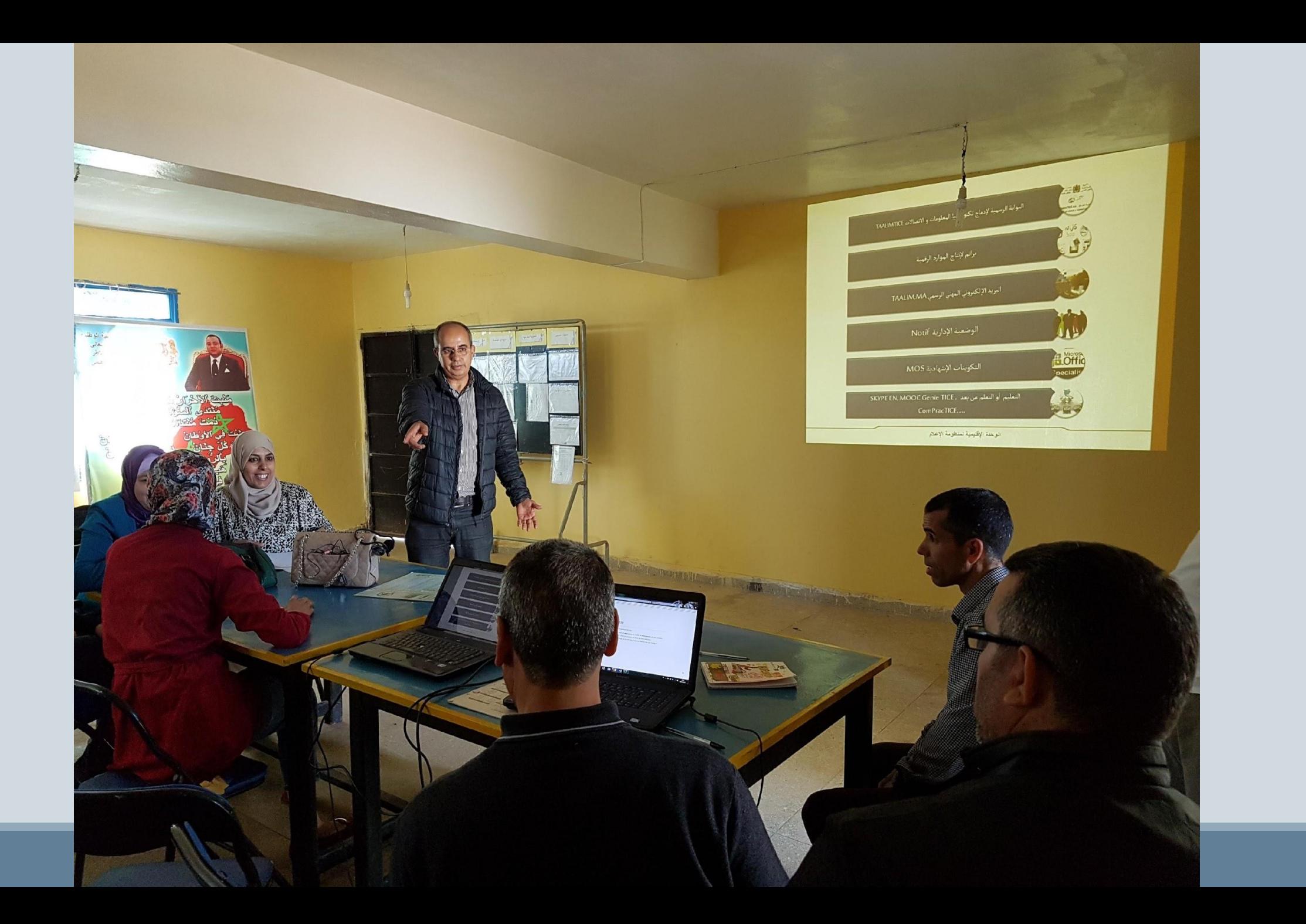

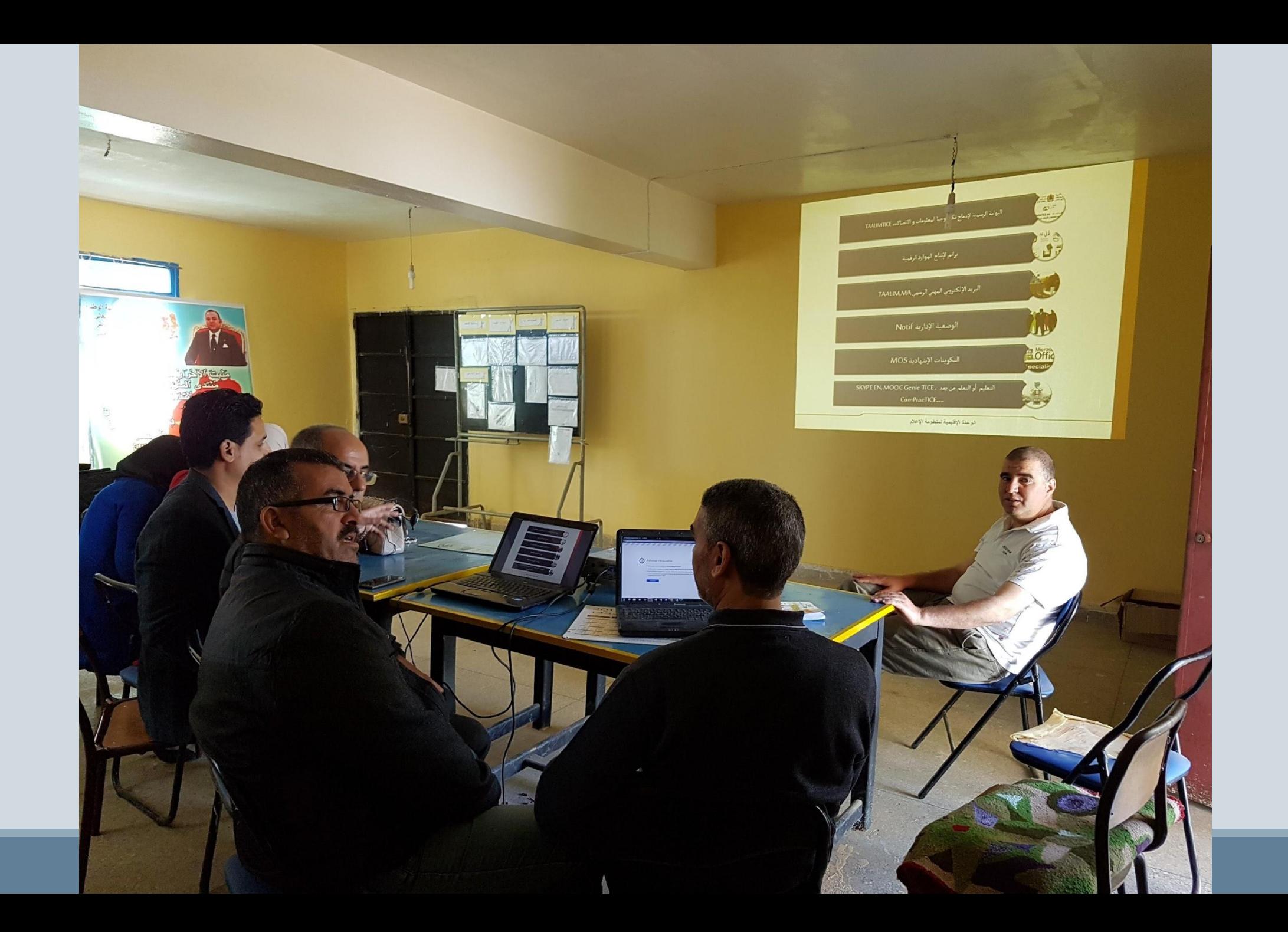

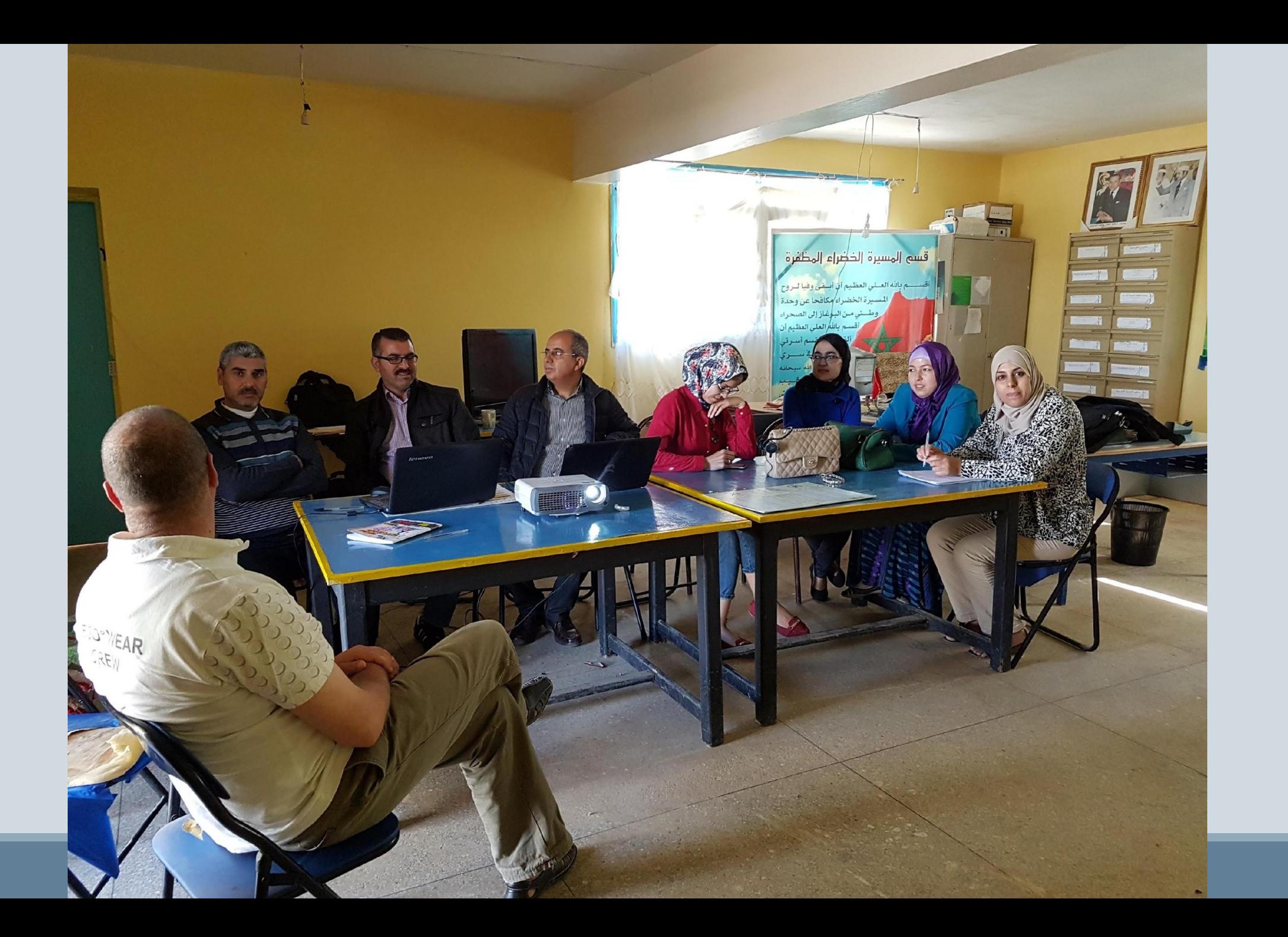

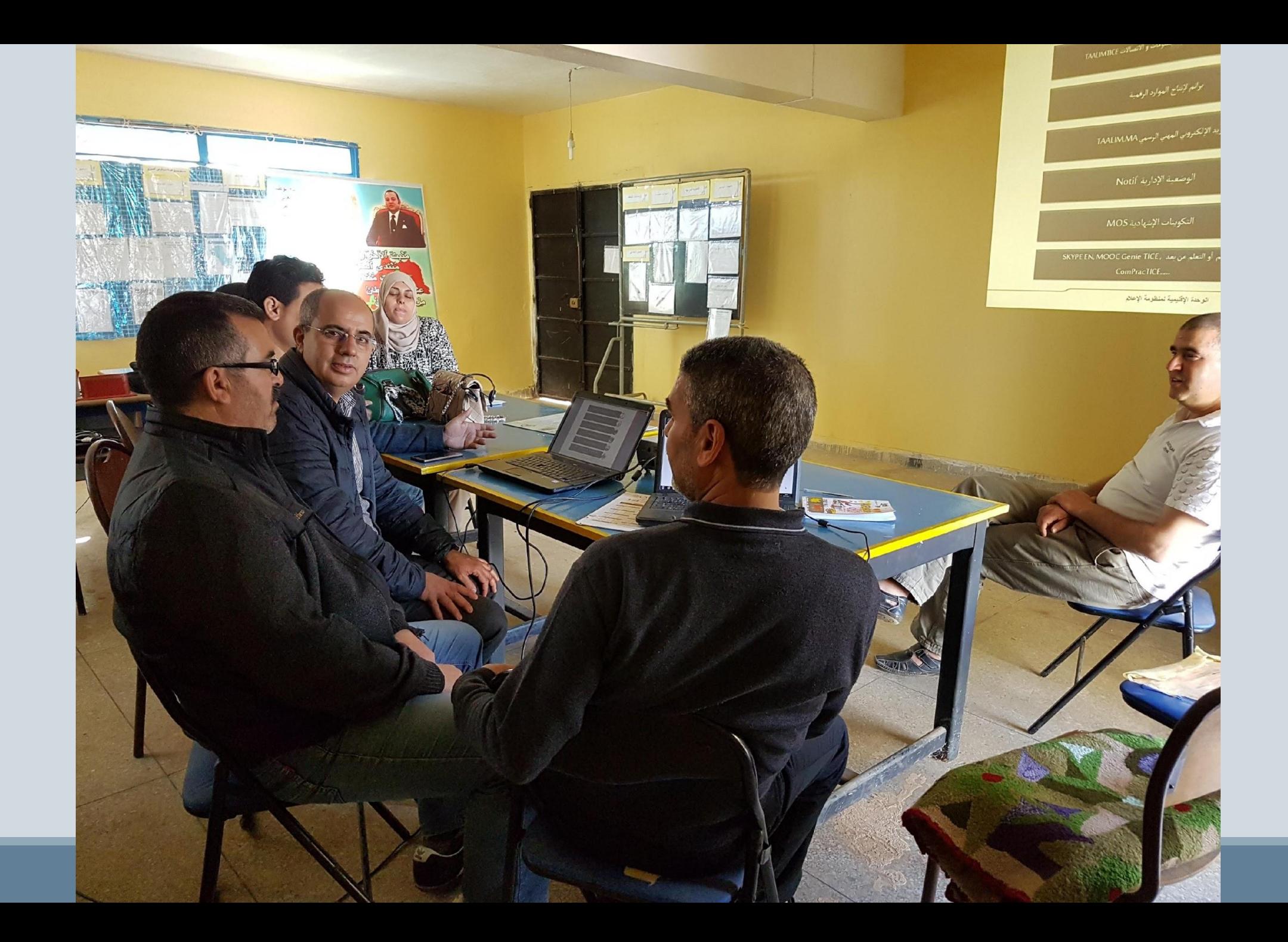

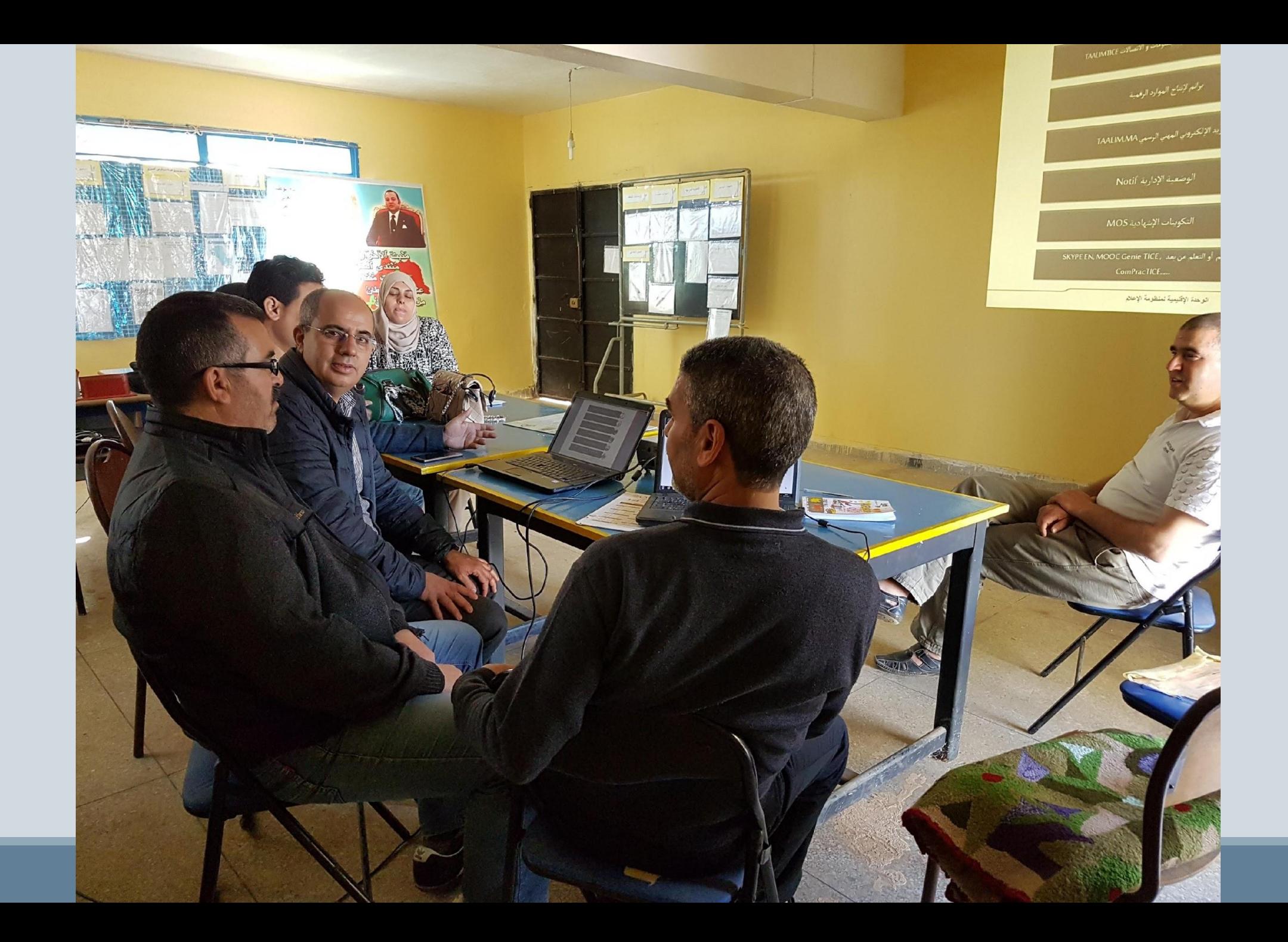

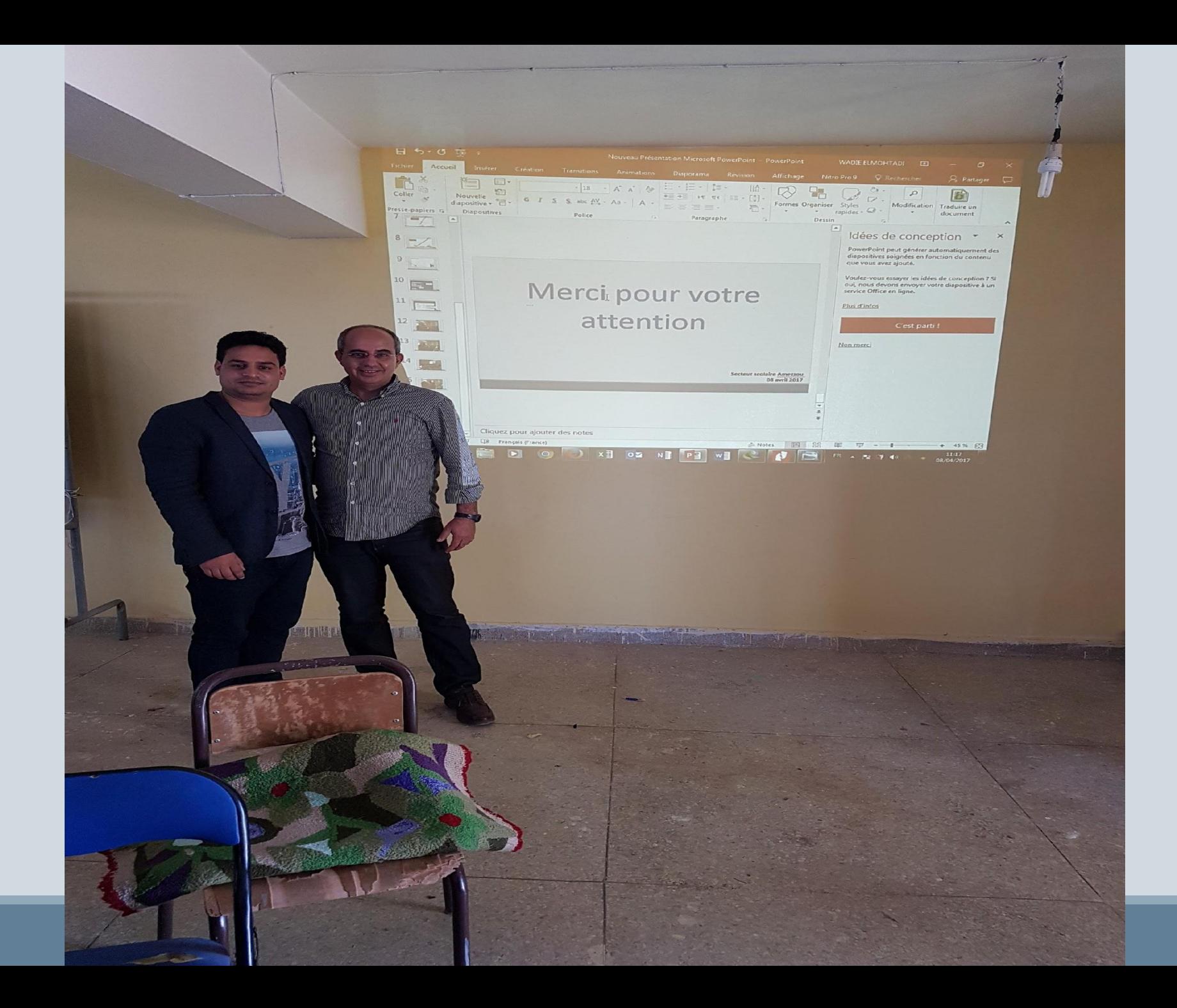

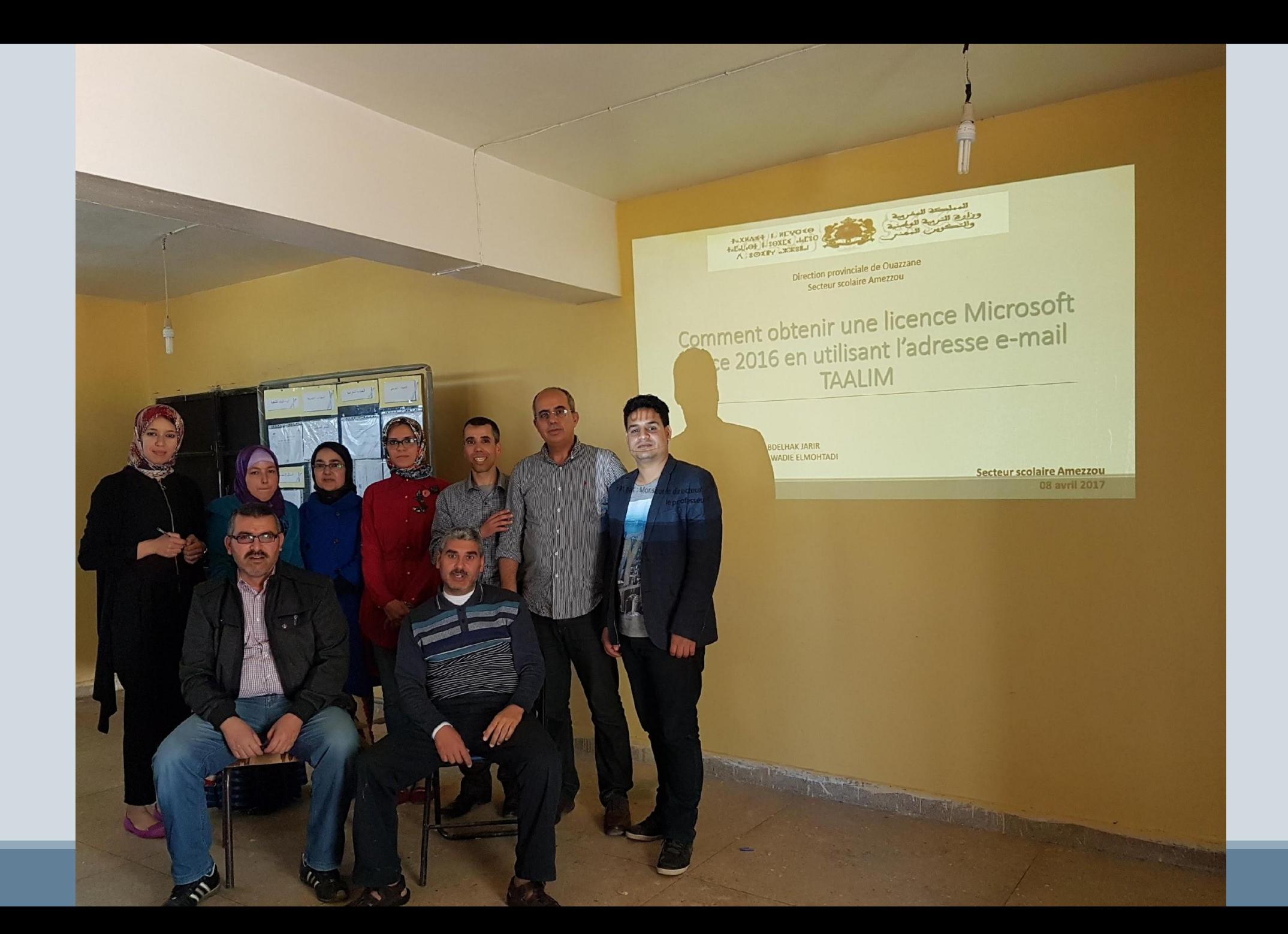

# Merci pour votre attention

**Secteur scolaire Amezzou 08 avril 2017**